# **VIAVI**

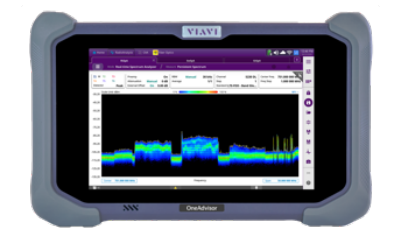

# RFoCPRI Interference Analysis OneAdvisor 800

#### **Table of Contents**

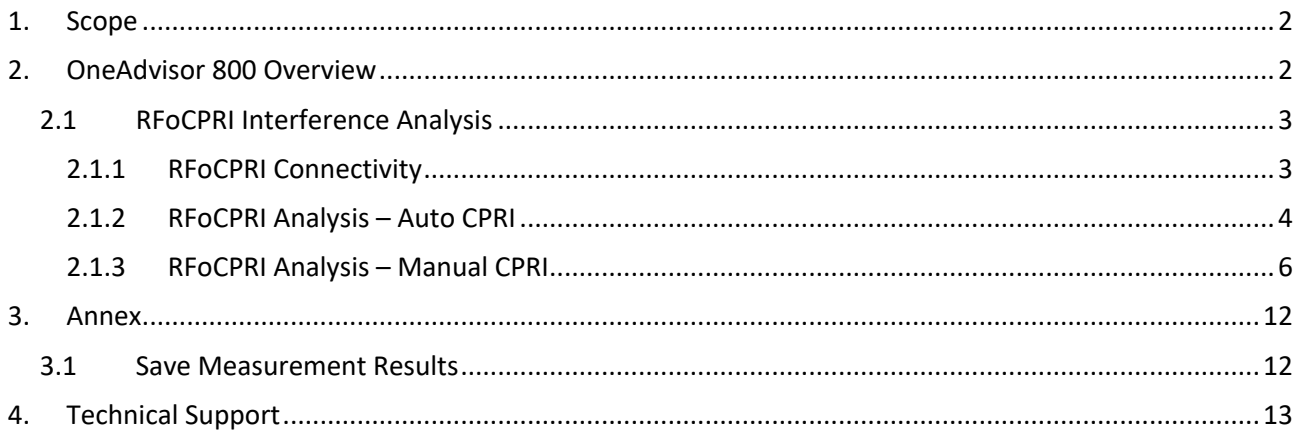

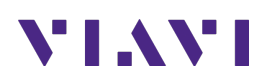

## **1. Scope**

This document describes how to configure the OneAdvisor 800 for RFoCPRI interference analysis.

The required products and parts to complete this procedure are as follows:

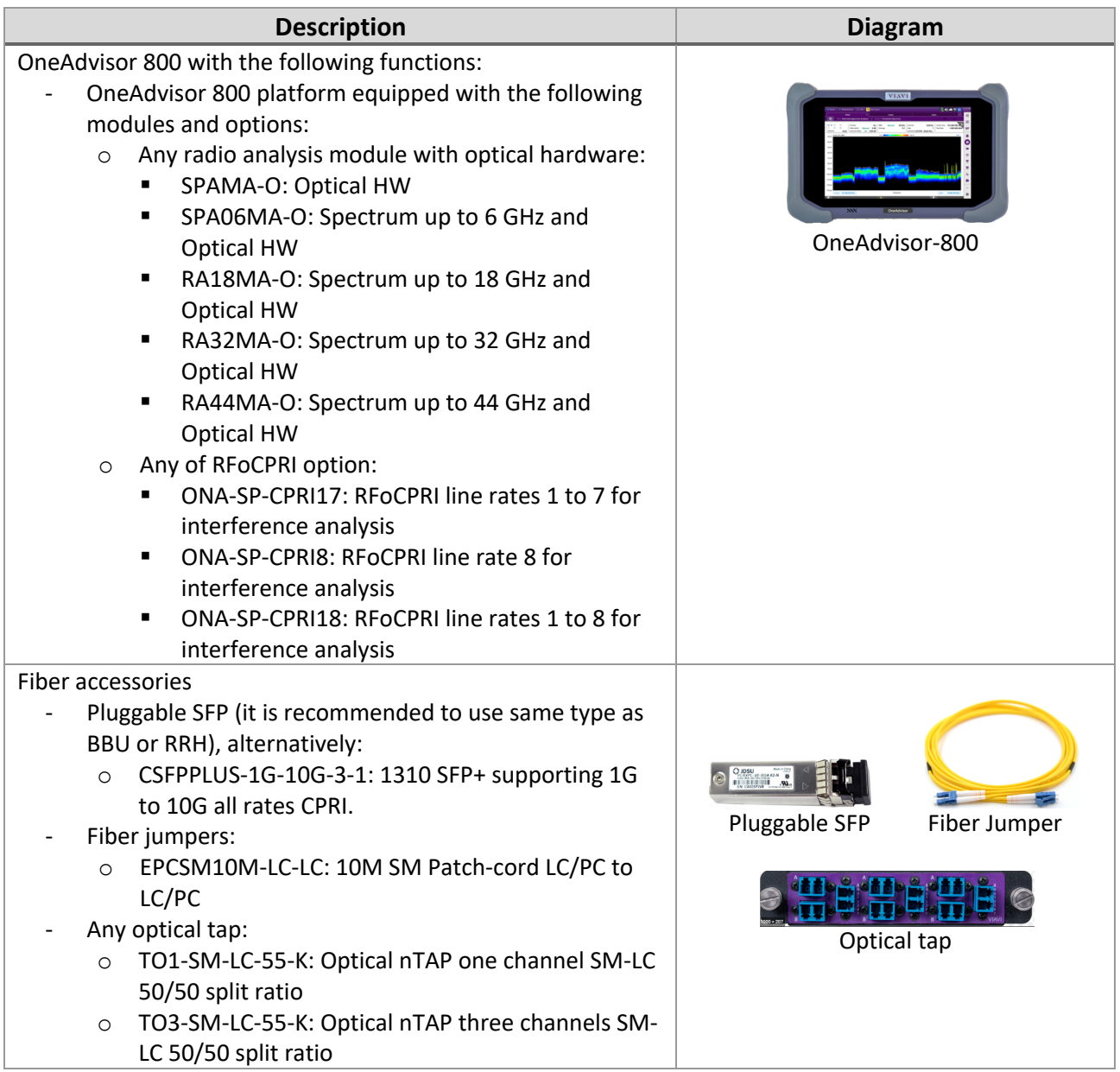

## **2. OneAdvisor 800 Overview**

The OneAdvisor-800 are portable instruments for radio access installation, maintenance, and optimization. Their main test functions include:

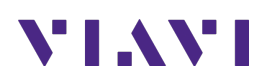

- Realtime Spectrum Analysis
- Interference Analysis
- LTE-TDD and LTE-FDD Signal Analysis
- 5GNR Signal Analysis
- NSA Signal Analysis (multi-carrier LTE and 5G)
- DSS Signal Analysis (co-channel LTE and 5G)
- Blind Scanner (DSS, LTE and 5G)
- RFoCPRI Interference Analysis

#### **2.1 RFoCPRI Interference Analysis**

The following procedure describes the steps to perform RFoCPRI Interference Analysis with the OneAdvisor 800.

The following information is required to complete the test:

- Active frequencies/bands at site to be tested
- RRH NEM Vendor (Ericsson/Nokia/Samsung)
- Carrier center frequency / Channel BW / MIMO config for RX antennas.

#### **2.1.1 RFoCPRI Connectivity**

The following procedure describes the initial setup of cable and antenna analysis, including turn-up and connectivity.

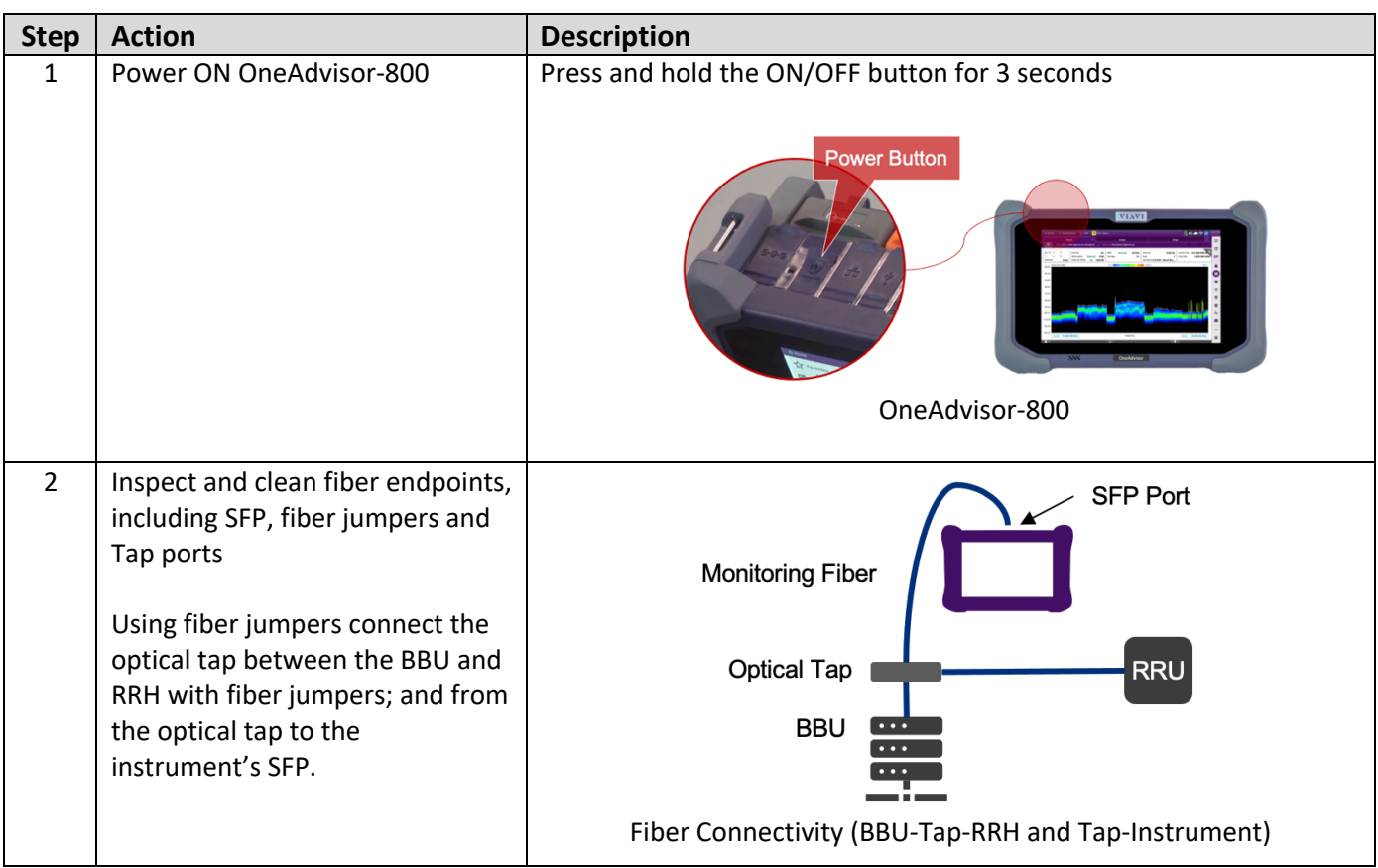

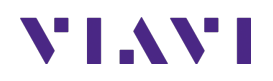

#### **2.1.2 RFoCPRI Analysis – Auto CPRI**

The following procedure describes the steps to perform RFoCPRI Analysis with Auto CPRI Configuration.

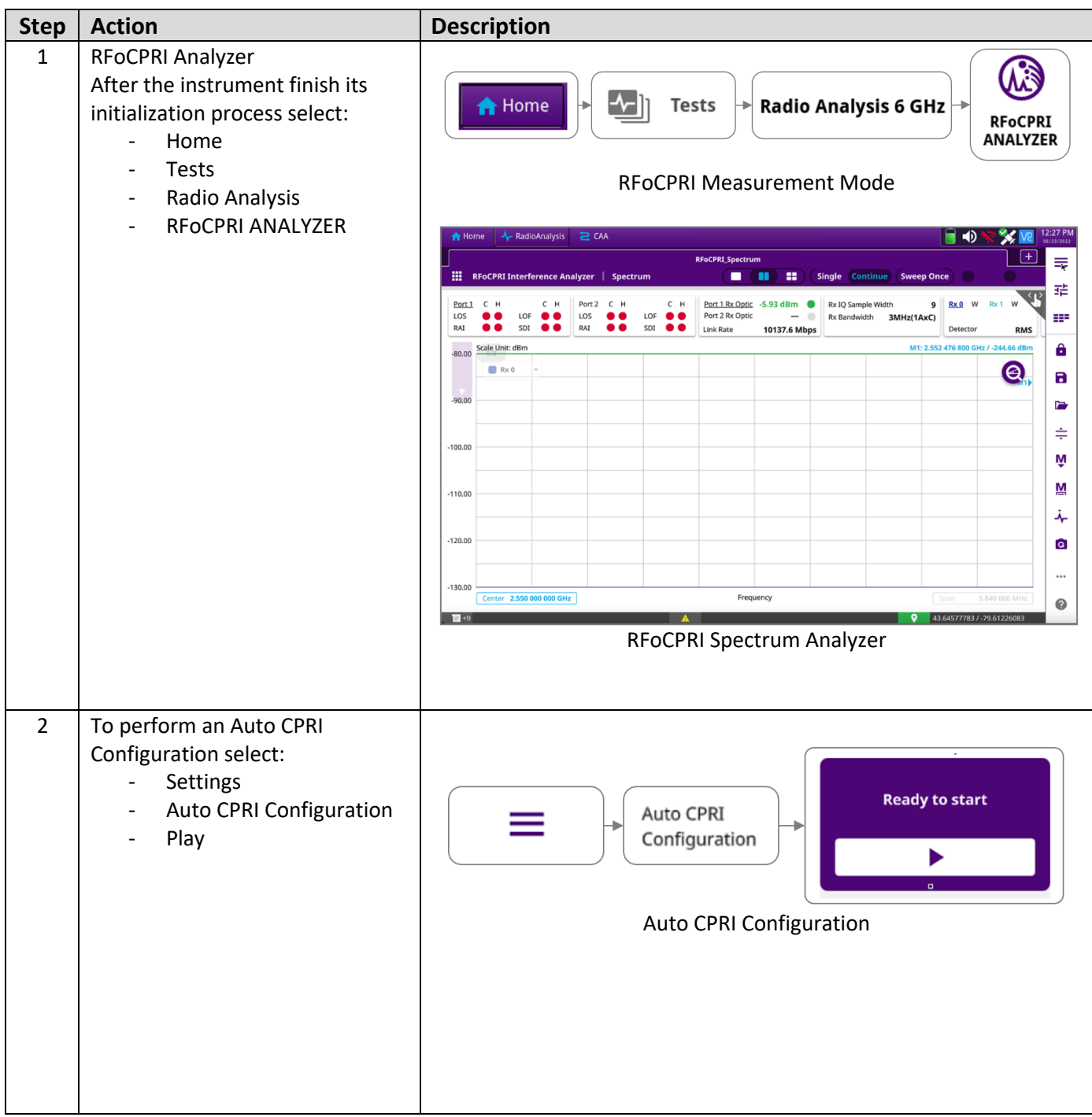

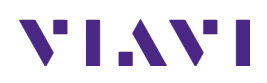

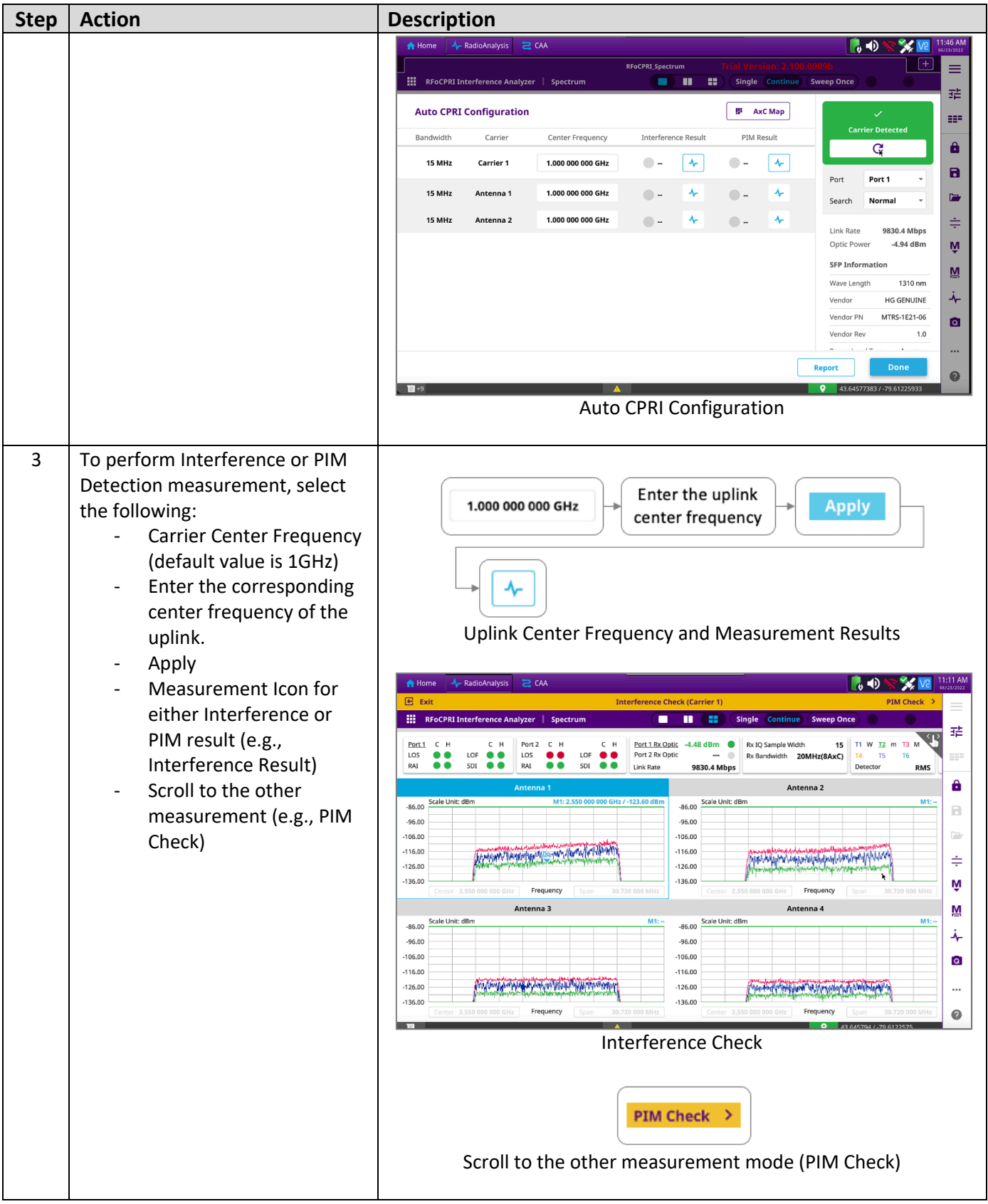

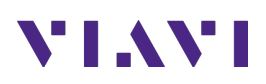

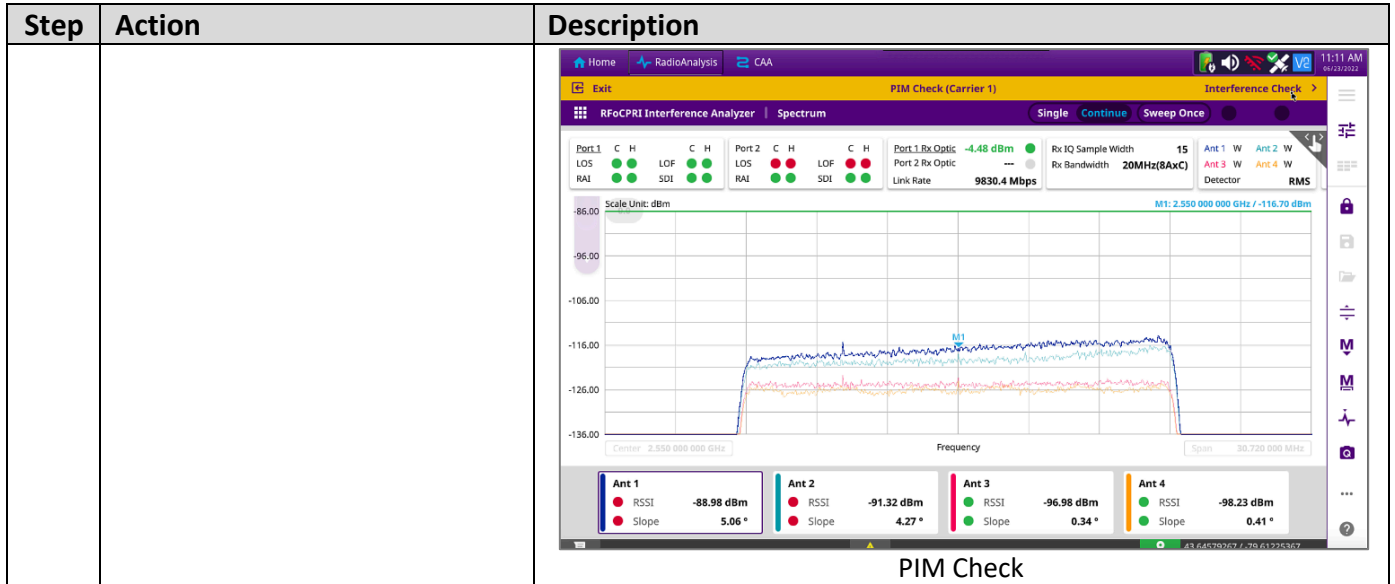

#### **2.1.3 RFoCPRI Analysis – Manual CPRI**

The following procedure describes the steps to perform RFoCPRI Analysis with Manual CPRI Configuration.

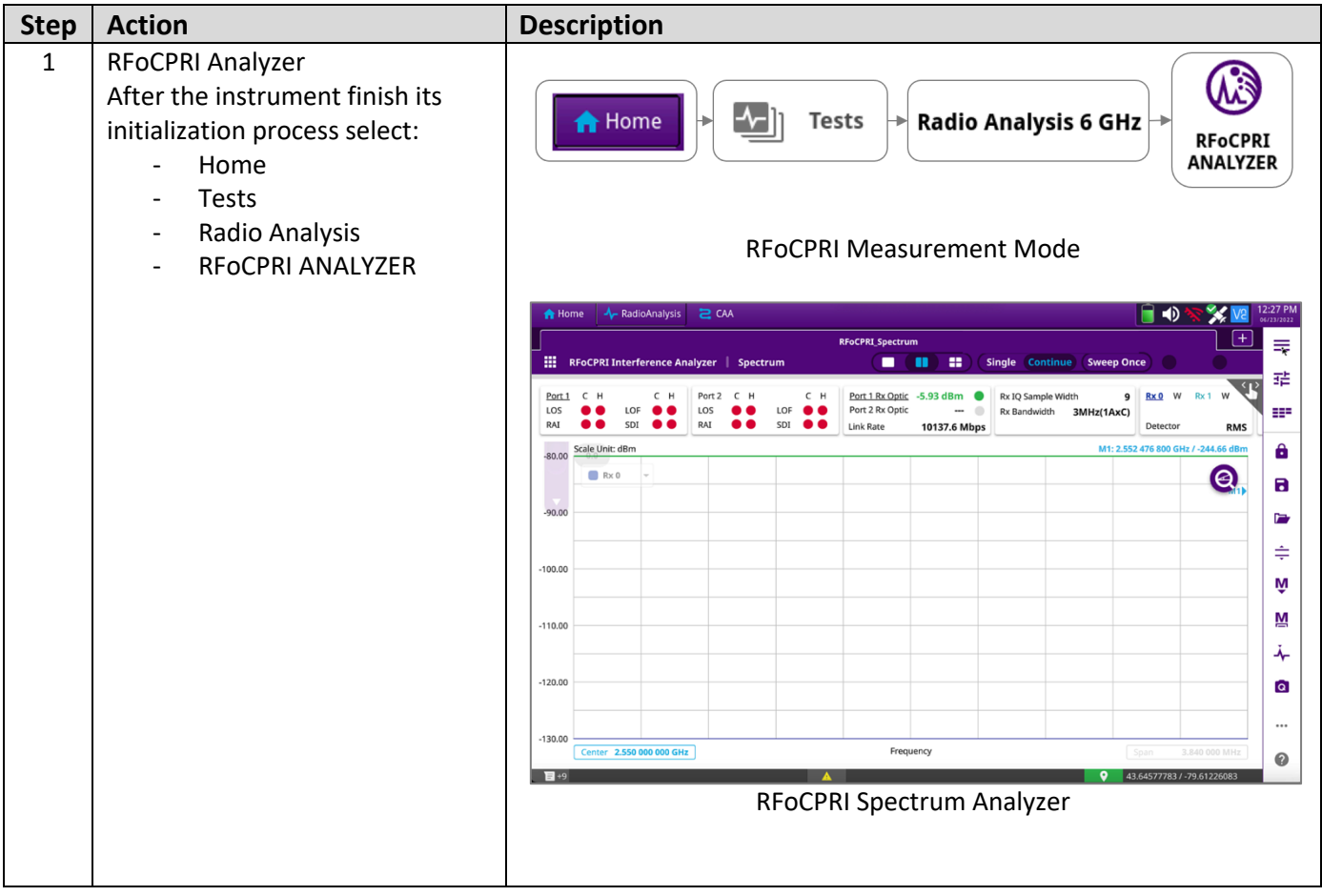

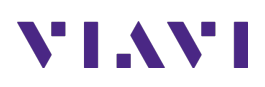

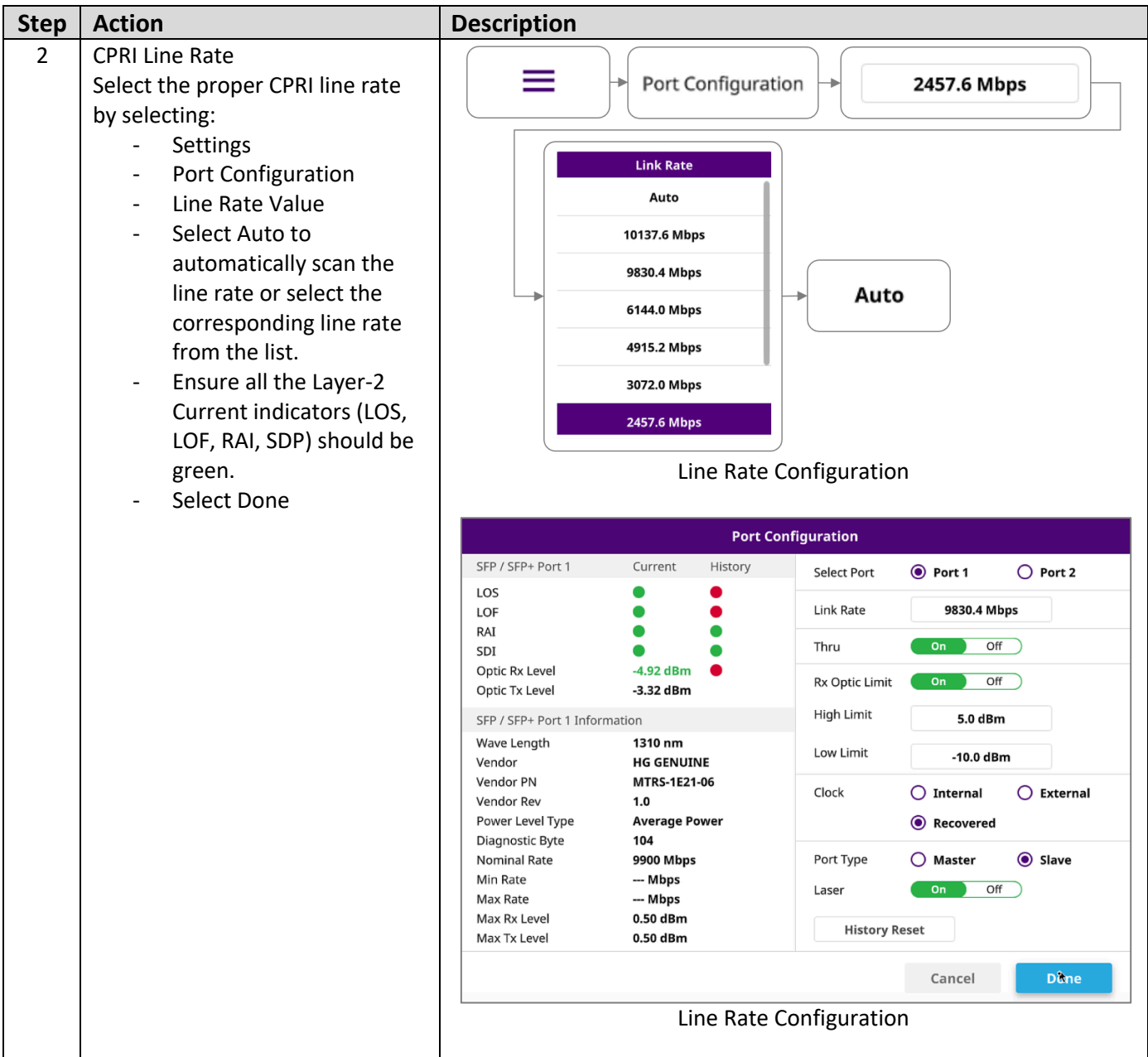

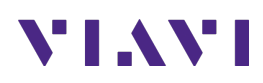

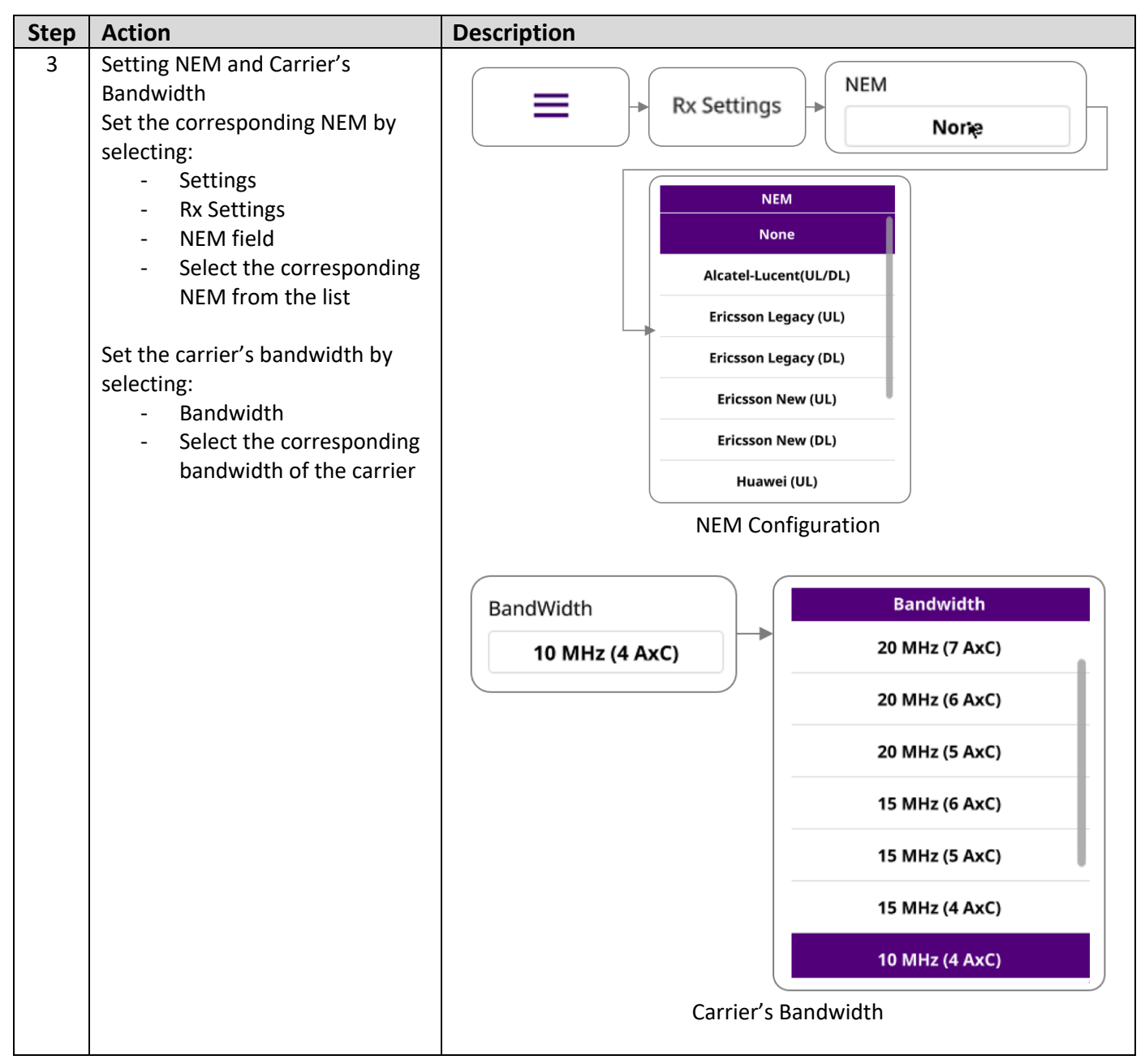

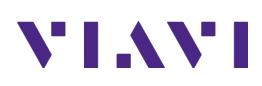

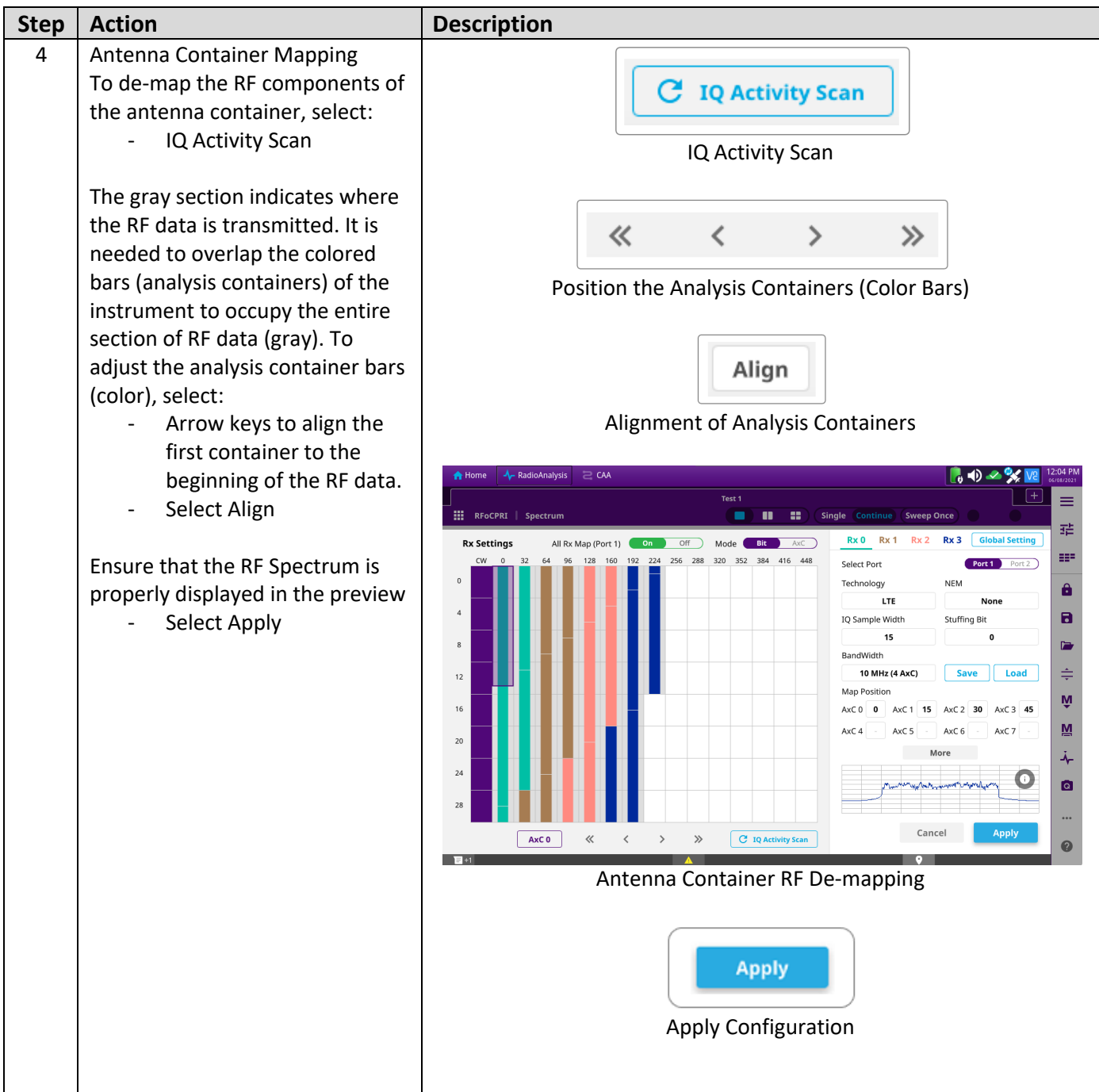

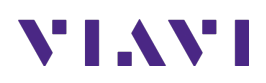

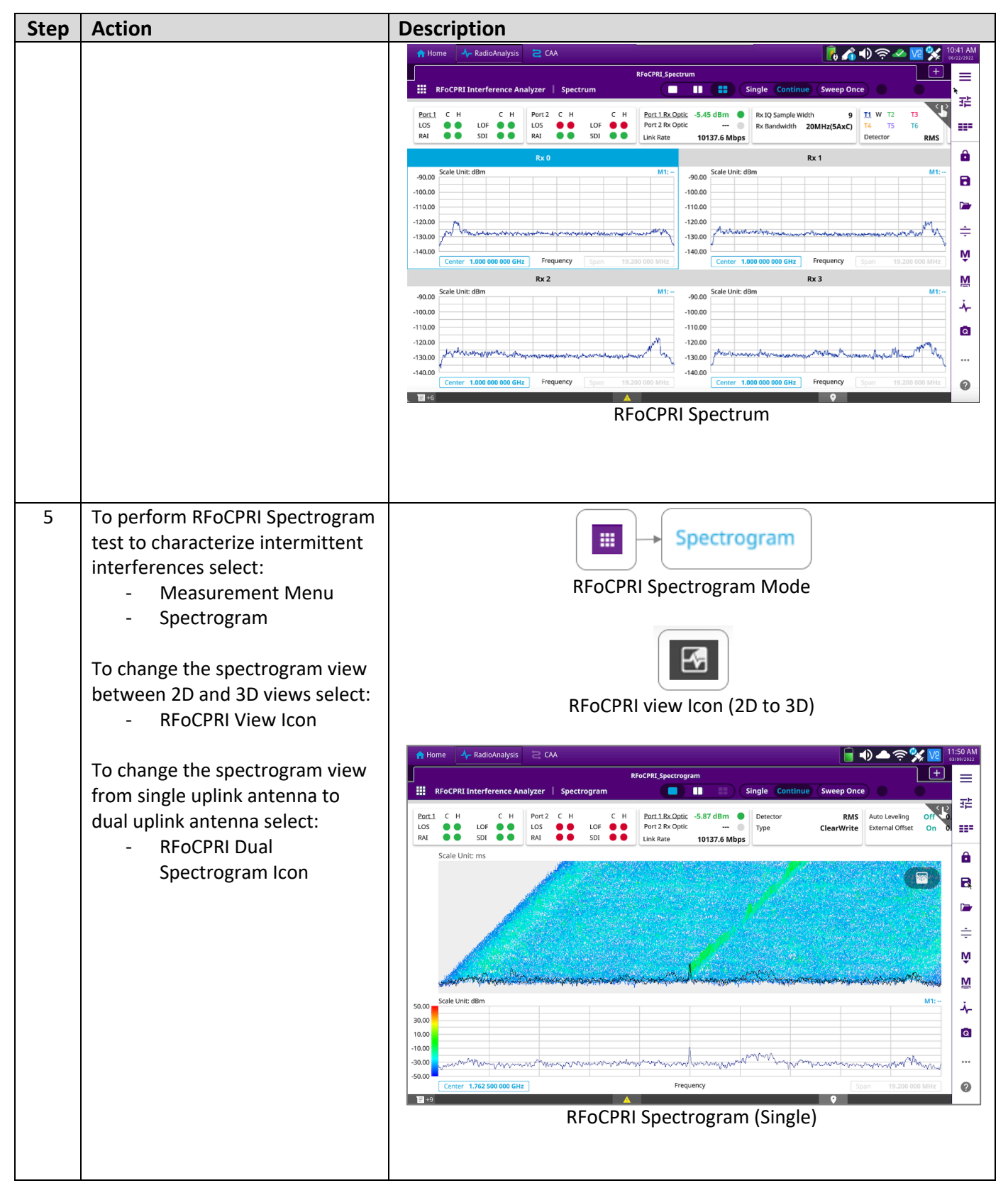

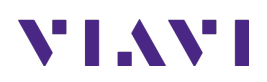

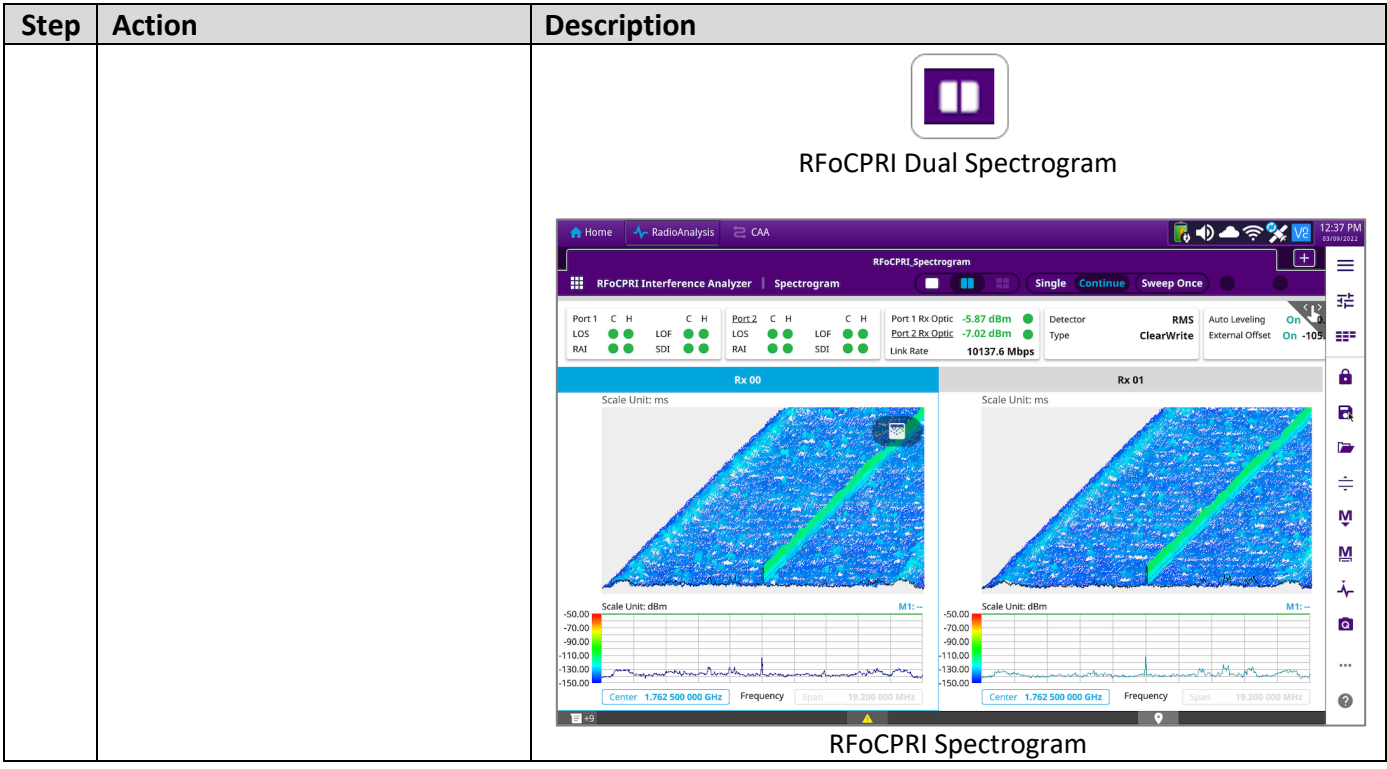

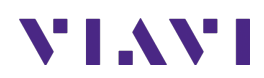

# **3. Annex**

#### **3.1 Save Measurement Results**

The following procedure describes the steps to save measurement results with OneAdvisor 800

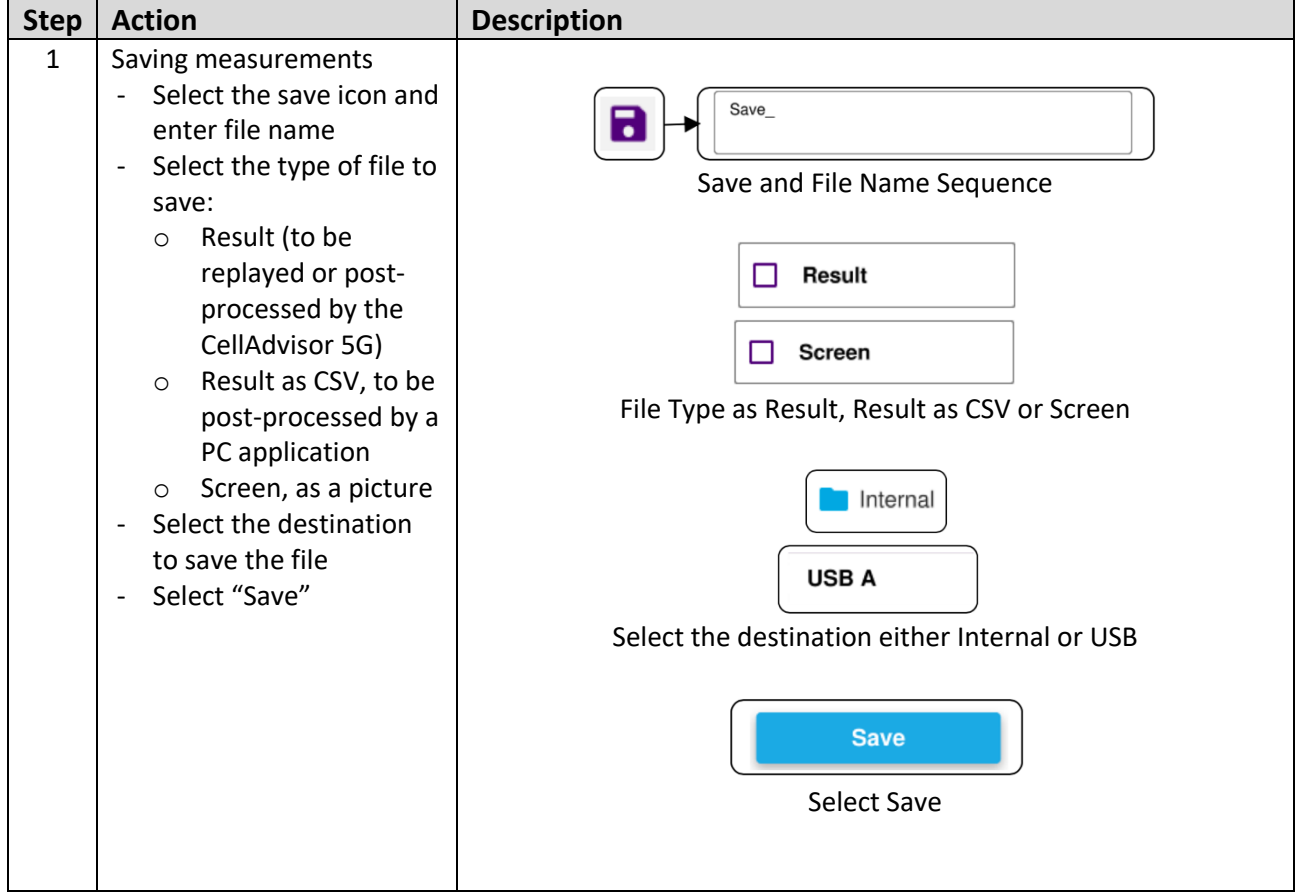

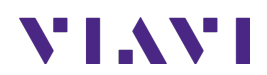

# **4. Technical Support**

Technical support is provided by:

- § Phone: 1-844-GO-VIAVI (1-844-468-4284) options 3-2-3
- **Email:** diagnostics.tac@viavisolutions.com

Regularly new firmware updates for the OneAdvisor 800 are released and it is recommended to keep the instrument in the latest firmware to provide all the enhancements and bug fixes.

- For firmware updates go to: https://ona-800.updatemyunit.net
- For how-to-test videos go to: https://www.viavisolutions.com/en-us/products/oneadvisor-800platform#resources\_videos
- For additional information of cell site test go to: http://www.viavisolutions.com/en/products/network-test-and-certification/cell-site-test